# epati

## Web Filtering Active Time Period

Product: Antikor v2 - Next Generation Firewall Configuration Examples

www.epati.com.tr

## pati **Web Filtering Active Time Period**

The time zone in which the stated disability and permit rules will be active can be specified.

### **Network Topology**

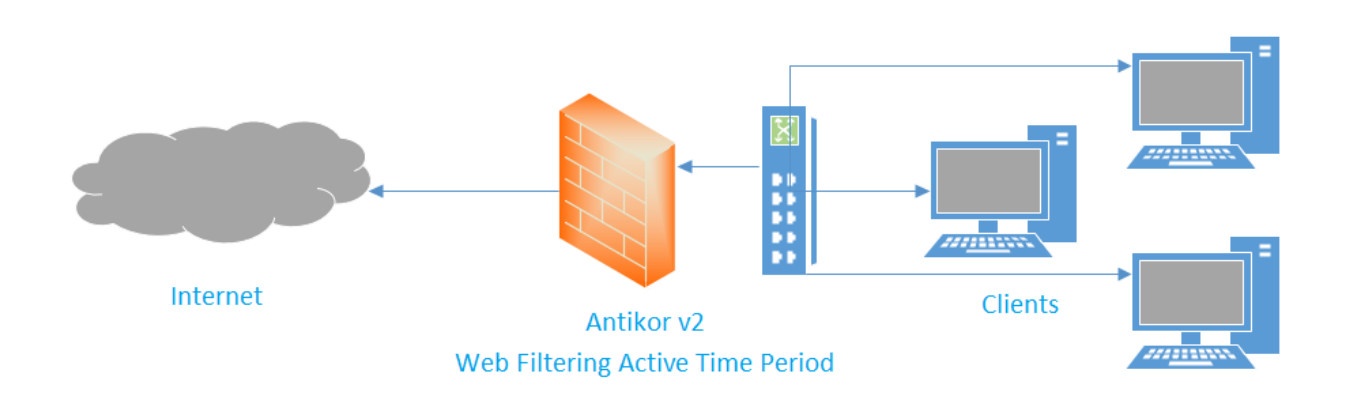

#### **Configuration**

Firstly, click Web Filtering Management under the Web Filtering menu.

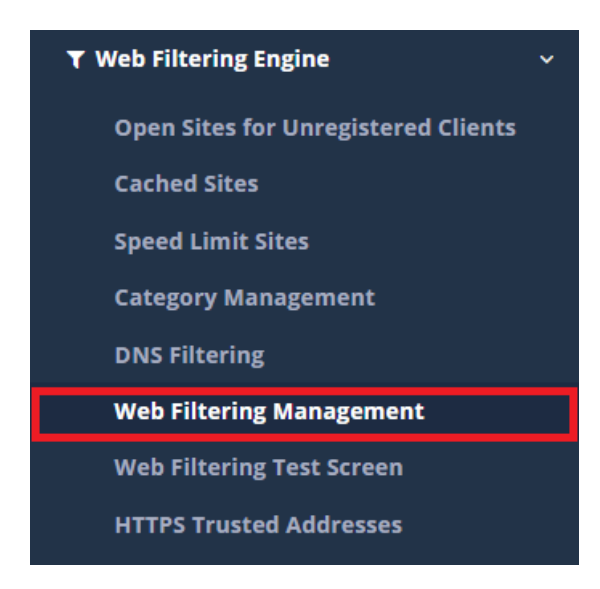

Then from Settings field Active time period specify.

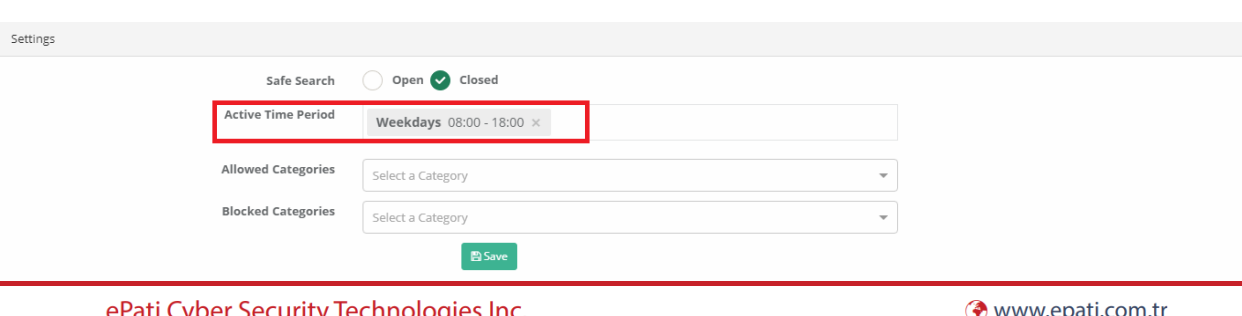

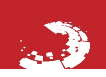

ePati Cyber Security Technologies Inc. Mersin Universitesi Ciftlikkoy Kampusu Teknopark Idari Binasi Kat 4 No 411

**Xinfo@epati.com.tr**  $1.4903243610233$ 

Cicor.

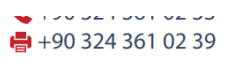

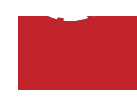